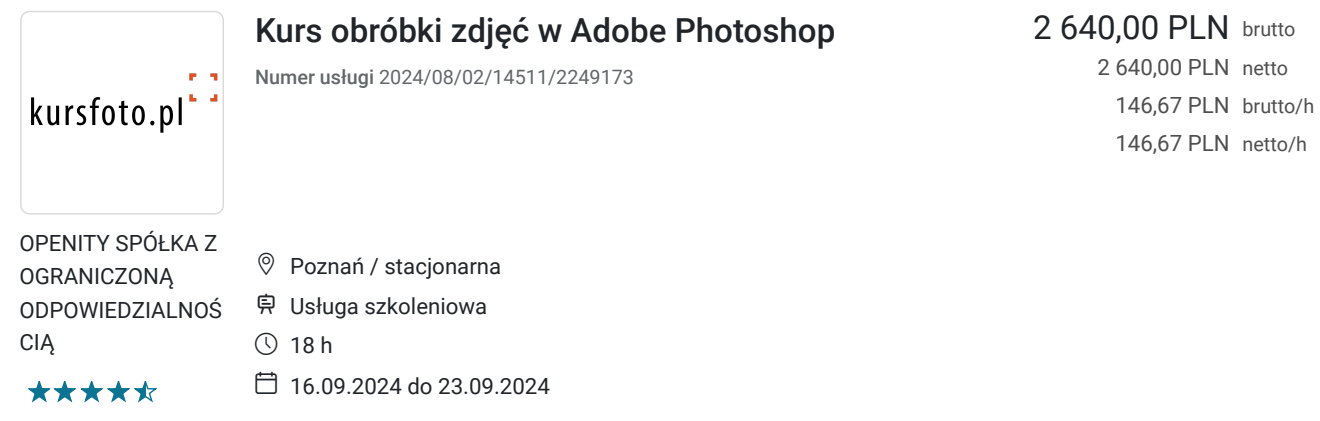

## Informacje podstawowe

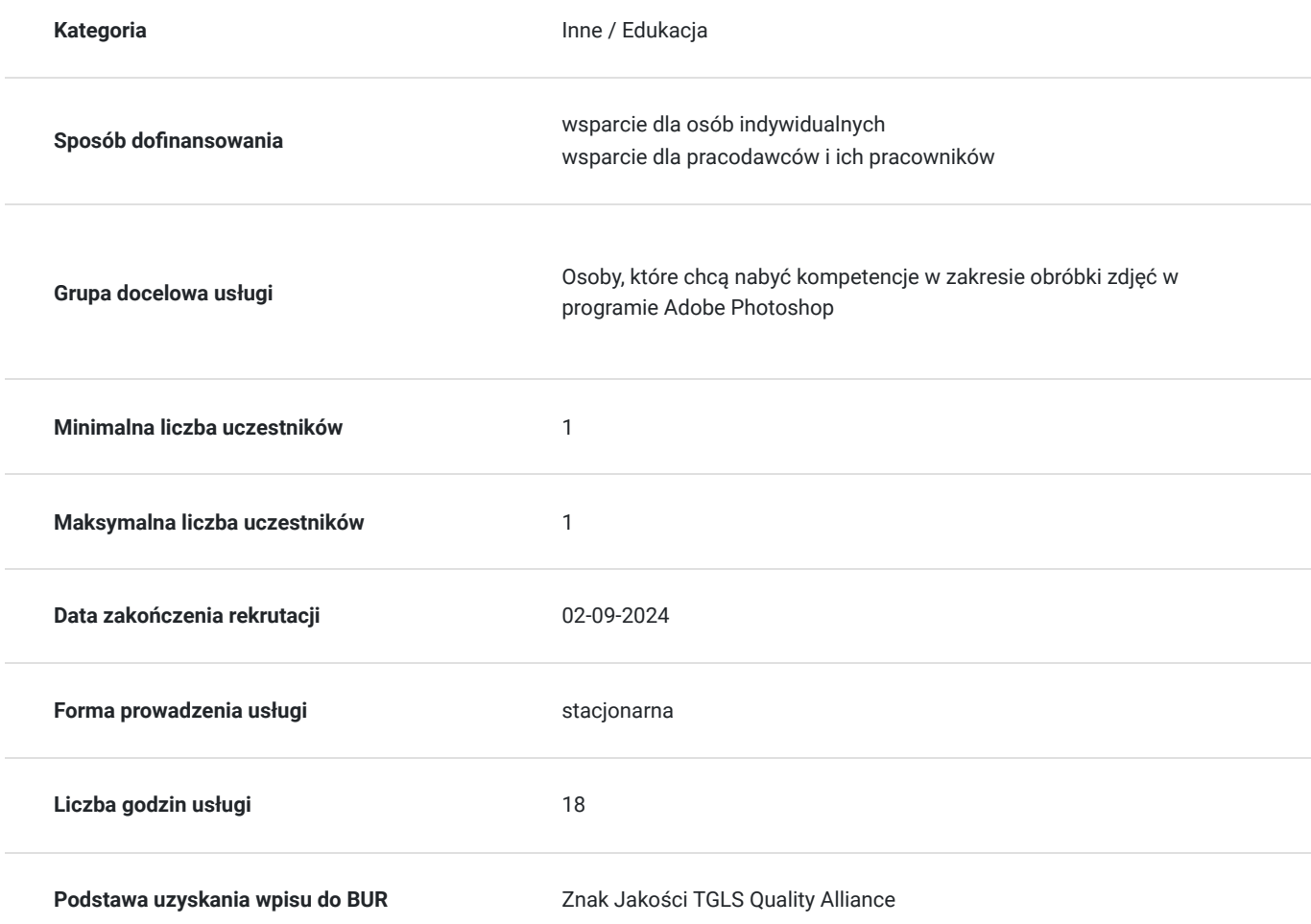

## Cel

## **Cel edukacyjny**

Zdobycie wiedzy z zakresu obróbki zdjęć w programie Adobe Photoshop, nabycie kompetencji z zakresu obsługi narzędzi do modyfikacji koloru, pędzli, zastosowania różnorakich filtrów. Nauka zapisywania zdjęć w różnych formatach. Nabytą wiedzę będzie potrafił wykorzystać w praktyce. W zakresie kompetencji społecznych zdobędzie świadomość konieczności ciągłego dokształcania się.

## **Efekty uczenia się oraz kryteria weryfikacji ich osiągnięcia i Metody walidacji**

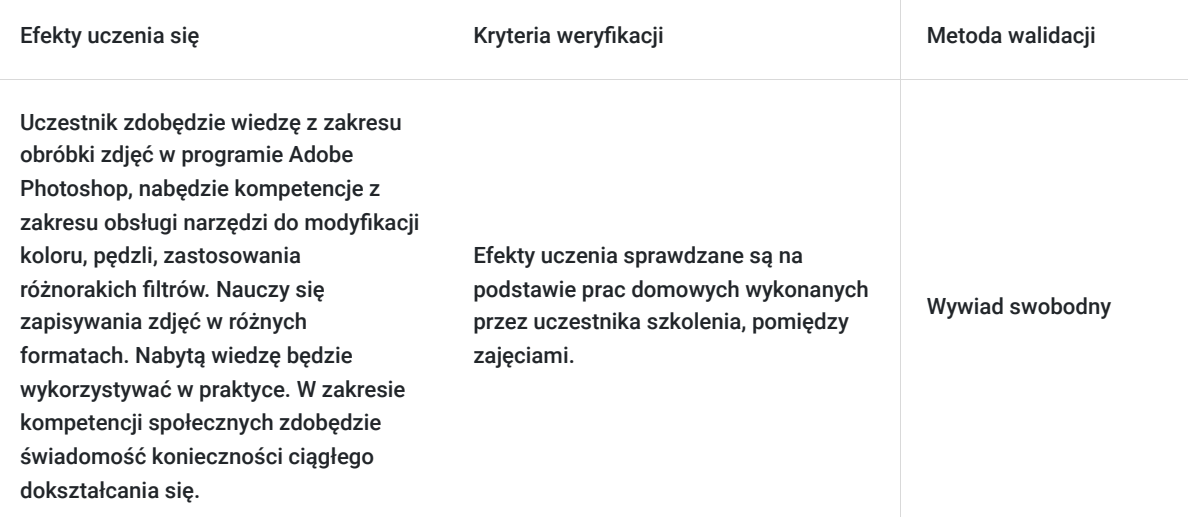

### **Cel biznesowy**

Zdobycie wiedzy i umiejętności z zakresu obróbki zdjęć w programie Adobe Photoshop. Uzyskanie zaświadczenia zgodnego z wymogami Ministerstwa Edukacji Narodowej po ukończeniu kursu.

### **Efekt usługi**

Efekt usługi: Nabycie wiedzy z zakresu obróbki zdjęć w programie Adobe Photoshop, nabycie kompetencji z zakresu obsługi narzędzi do modyfikacji koloru, pędzli, zastosowania różnorakich filtrów. Nauka zapisywania zdjęć w różnych formatach. Nabytą wiedzę potrafi wykorzystać w praktyce. W zakresie kompetencji społecznych zdobył świadomość konieczności ciągłego dokształcania się.

Kryteria weryfikacji:

\*sprawdzanie prac domowych wykonanych przez uczestnika szkolenia po każdych zajęciach

## **Metoda potwierdzenia osiągnięcia efektu usługi**

Uzyskanie zaświadczenia zgodnego z wymogami Ministerstwa Edukacji Narodowej po zakończeniu kursu.

## Kwalifikacje

### **Kompetencje**

.

.

Usługa prowadzi do nabycia kompetencji.

#### **Warunki uznania kompetencji**

Pytanie 1. Czy dokument potwierdzający uzyskanie kompetencji zawiera opis efektów uczenia się?

Pytanie 2. Czy dokument potwierdza, że walidacja została przeprowadzona w oparciu o zdefiniowane w efektach uczenia się kryteria ich weryfikacji?

Pytanie 3. Czy dokument potwierdza zastosowanie rozwiązań zapewniających rozdzielenie procesów kształcenia i szkolenia od walidacji?

## Program

Dla ugruntowania wiedzy udostępniamy pakiet 24 programów ADOBE (Photoshop, Indesign, Illustrator, Premier…) do końca trwania szkolenia

#### Wstep

.

- prezentacja możliwości programu
- prezentacja poszczególnych części składowych photoshopa
- organizacja przestrzeni roboczej (workspace) i najefektywniejszy układ paneli pomocniczych
- omówienie poszczególnych paneli według wagi i celu użycia (nawigator, historia, akcje, warstwy, kanały)

#### Podstawowa obróbka

- dopasowania (adjustments)
- poziomy (levels), krzywe (curves)
- użycie filtrów fotograficznych cyfrowych
- cienie i prześwietlenia (shadows/highlights)

Omówienie narzędzi do modyfikacji koloru

- barwa, nasycenia zdjęcia (hue/saturation)
- dopasowania balansu kolorów (color balance)
- ew. jaskrawość (vibrance) PS cs4
- dopasuj kolor (match color)
- wymień kolor (replace color)

#### Fotografia czarno-biała, oraz duo-tone

- palety kolorów, wybieranie kolorów, odcieni
- czarno-białe (Black&White)
- mikser kanałów (channel miner)
- mapę gradientu gradient map
- grayscale
- tryb kolorystyczny lab

Pędzle - grubość, twardość, gęstość (krycie), tryby pracy

- pędzel historii zasada działania
- pędzel do rozjaśniania, przyciemniania, zasady działania
- pędzel nasycenia koloru zasada działania
- pędzel rozmiękczania, oraz smarowania zasada działania

Kadrowanie - zasady kadrowania (siła przyciemnienia odciętych boków, perspektywa w kadrowaniu, dobieranie szerokości, wysokości)

Zapisywanie zdjęć:

- Formaty JPG, TIFF, PSD
- Wielkość użytkowa
- Jakość zapisywanych zdjęć

Zaznaczenia w photoshopie

- Narzędzia do zaznaczenia lasso typy I sposoby użycia
- Różdżka
- Grubości zaznaczenia
- Sposoby modyfikacji zaznaczenia transform selection
- Zmiana grubości zaznaczenia (feather oraz refining edge)

#### Działanie obiektowe

- warstwy
- transformacja obiektów zmiana wielkości, perspektywy, proporcji, wyginanie, siatka warp
- wycinanie, wklejanie, przenoszenie, nakładanie
- gęstość obiektów (krycie)
- tryby mieszania

Zaawansowane sposoby zaznaczania

- zaznaczanie poprzez zasięg koloru
- szybka maska Quick mask
- maska
- ścieżki
- proces zamiany ścieżki na maski

Typografia i efekty specjalne na warstwach:

- wprowadzanie tekstu do obrazu
	- przenikanie typografii I obrazu blend
- dodawanie efektów specjalnych do tekstu
	- ścieżki tekstu
	- efekty specjalne, cieniowanie, wypełnianie itd.

Style warstw - rodzaje i użytkowanie

- wprowadzanie stylów warstw
- wgrywanie dodatkowych stylów warstw

Podstawowe i zaawansowane filtry - sposoby ich wykorzystania w fotografii:

- rozmycia (blur)
- zniekształcenia (Distort)
- wszystkie najważniejsze filtry używane w obróbce fotografii, lub projektach nowoczesnych mediów
- mieszanie filtrów i różnych efektów graficznych w obróbce zdjęć
- WYOSTRZANIE ZDJĘĆ unsharp mask, smart sharpen, filtr górnoprzepustowy
- WYGŁADZANIE ZDJĘĆ median i inne
- dodawanie / Usuwanie szumów
- textures grain dodawanie ziarna
- mgła w plenerze renderowanie efektów mgły i światła

## Harmonogram

#### Liczba przedmiotów/zajęć: 6

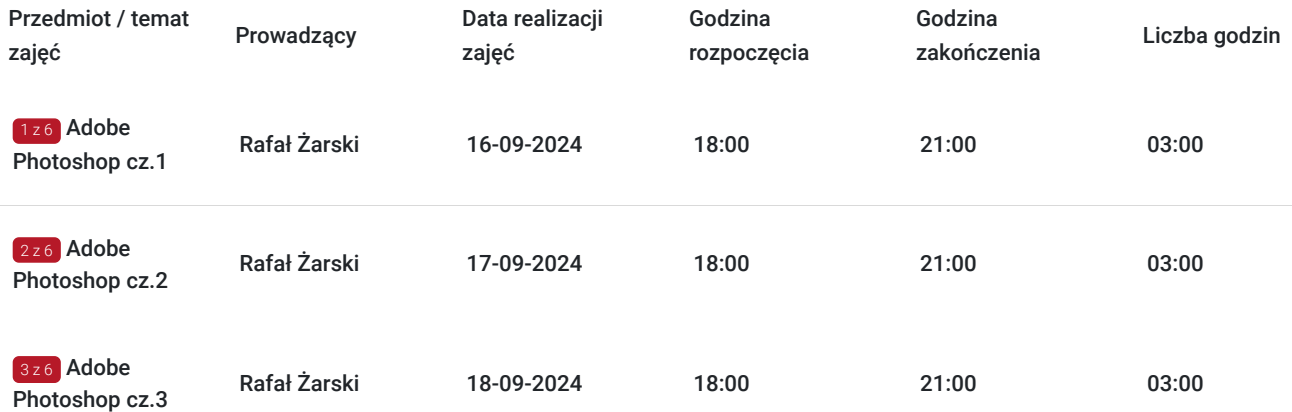

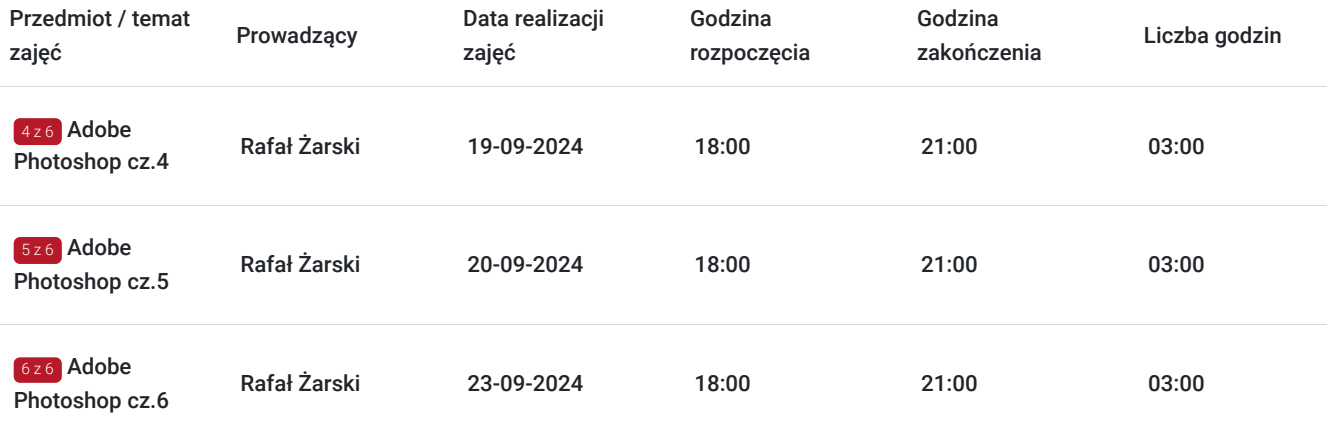

# Cennik

### **Cennik**

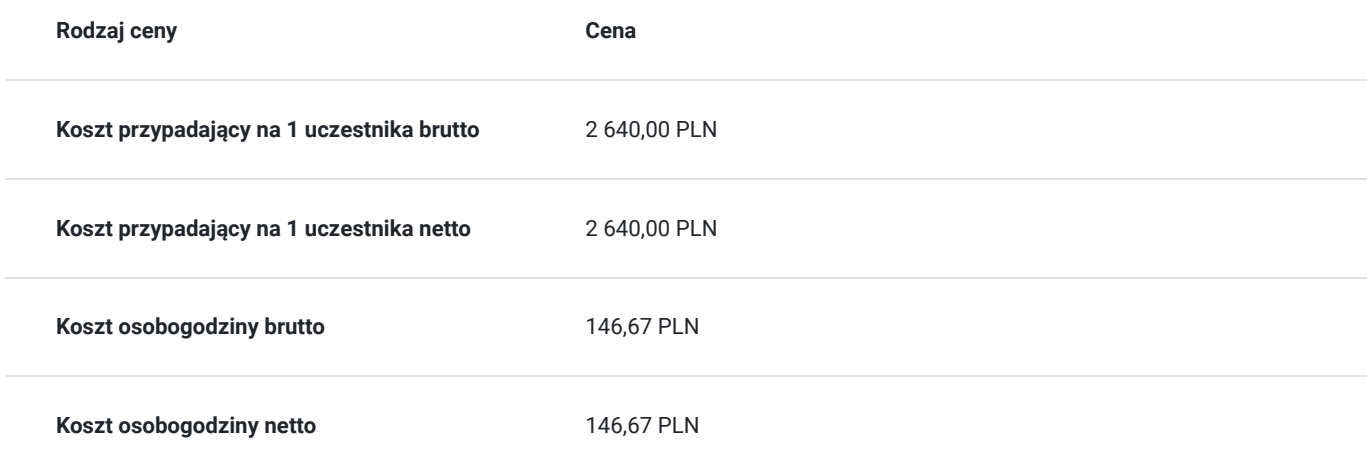

## Prowadzący

Liczba prowadzących: 1

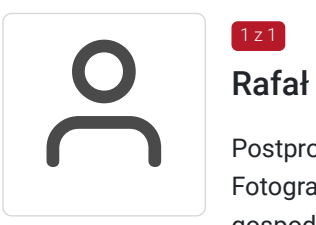

## Rafał Żarski

 $1z1$ 

Postprodukcja obrazu , fotografia artystyczna, wideo Fotograf z kilkuletnim doświadczeniem zawodowym.Prowadzi własną działalność gospodarcza.Zajmuję się projektowaniem graficznym, fotografią, wideo i rysunkiem. Akademia Sztuki w Szczecinie, Multimedia W trakcie pracy jako instruktor przeszkolił mnóstwo osób. Zawsze sumienny i dobrze zorganizowany. OD uczestników szkoleń zdobywał bardzo pozytywne opinie.

# Informacje dodatkowe

## **Informacje o materiałach dla uczestników usługi**

filmy instruktażowe

## **Informacje dodatkowe**

Istnieje możliwość indywidualnego dostowania terminów i godzin zajęć. W celu uzyskania informacji odnośnie dofinansowania, prosimy o kontakt z wybranym przez siebie operatorem.

filmy instruktażowe przesyłane po każdych zajęciach

# Adres

ul. Stanisława Taczaka 10 61-818 Poznań woj. wielkopolskie

posiada kącik kawowy

## **Udogodnienia w miejscu realizacji usługi**

- Wi-fi
- Laboratorium komputerowe

## Kontakt

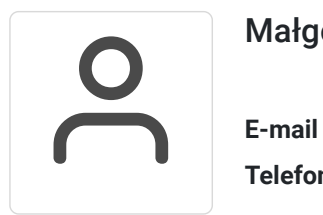

Małgorzata Słomianna

**E-mail** kontakt@kursfoto.pl **Telefon** (+48) 533 944 288